# *Création de sites avec WordPress.*

**JMH FORMATION** 

# Objectif de la formation

Acquérir les connaissances pour la création d'un site internet de manière totalement personnalisée. Acquérir les connaissances nécessaires pour mettre en pratique les principales fonctions du back Office de WordPress (CMS) afin de créer de modifier et de gérer un site internet.

# Publics et conditions d'accès

Toute personne souhaitant utiliser le logiciel WordPress dans un cadre personnel ou professionnel. Bonne maitrise de l'outil informatique

# Objectifs pédagogiques

Acquérir les principes de base de la création d'un site: nom de domaine, choix de l'hébergement…Développer ses compétences en matière de gestion du BackOffice de WordPress.

- Maîtriser les fonctions du CMS WordPress
- Personnaliser le thème WordPress
- Ajouter et organiser le contenu (texte, vidéo, animation…)
- Sécuriser son site et le mettre en ligne

### Durée et dates du stage

5 Journées de 7h - soit un total de : 35 h Du lundi XX XXXX 2020 au vendredi XX XXXX 2020.

# Lieu de formation

A définir

# Infos

**Tél. :** 06 26 56 14 38 **Mail** : contact@jmh-formation.com

**JMH FORMATION** – 4 Rue Menna, Le Pont de Bois – 83200 TOULON

Mail [: contact@jmh-formation.com](mailto:contact@jmh-formation.com)

Site : https://jmh-formation.com /

**SIRET : 491 261 079 00025 NAF : 8559A**

# **1. Programme**

Jour 1 . *Apprendre à installer en local ou à distance le système de gestion de contenu CMS WordPress. Comprendre l'organisation du tableau de bord.*

**JMH FORMATION** 

### Matin

- $\checkmark$  Choisir un nom de domaine
- $\checkmark$  Atelier pratique : installation chez un hébergeur
- ✓ Télécharger les fichiers sources et la dernière version WordPress
- ✓ Comprendre le fonctionnement des CMS
- ✓ Les différents types de site avec WordPress (blog, vitrine, e-commerce)
- ✓ Atelier pratique : configurer le tableau de bord pour votre utilisation.

#### *Travaux pratiques*

*Créer son propre site. Installation chez un hébergeur Création d'une installation en local (option)*

# Après-midi

# **Définir l'arborescence et l'architecture du site**

# **Création d'articles et de pages**

Insérer du texte

- ✓ Définir l'arborescence et l'architecture du site
- ✓ Écrire un premier article : découverte de l'éditeur visuel
- ✓ Créer et gérer des catégories et des mots clés
- ✓ Constitution d'une page ou d'un article dans le back office
- ✓ Définir les catégories et les sous catégories des articles
- ✓ Gérer la sémantique du contenu avec les catégories et les mots clés pertinents tags
- ✓ Configurer la visibilité et les dates de publication
- ✓ Personnaliser le tableau de bord pour les contributeurs
- ✓ Personnaliser l'affichage de rédaction des articles pour les contributeurs

# **Gérer la bibliothèque de Médias**

- ✓ Ajouter des médias
- ✓ Envoyer et insérer une image
- ✓ L'utilisation des médias dans WordPress
- ✓ Placer, redimensionner une photo dans du texte
- ✓ Insérer un fichier PDF
- ✓ Gérer l'URL des Médias
- ✓ Gérer les média avec Enhanced Media Library

#### *Travaux pratiques*

*Créer la page d'accueil du site Créer un nouvel article en utilisant : Les options d'image, alignement, légende et lien.*

**JMH FORMATION** – 4 Rue Menna, Le Pont de Bois – 83200 TOULON

Mail [: contact@jmh-formation.com](mailto:contact@jmh-formation.com)

Site : https://jmh-formation.com /

**SIRET : 491 261 079 00025 NAF : 8559A**

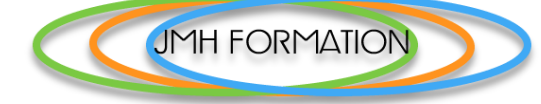

# Jour 2 *Modifier le contenu utiliser les fonctionnalités de base de WordPress*.

# Matin

# **Utiliser les thèmes**

- ✓ Le catalogue des thèmes
- $\checkmark$  Le mode responsive
- ✓ Découvrir le thème Twenty Nineteen
- ✓ Gérer les thèmes dans l'administration du site
- ✓ Installer et activer un thème
- ✓ Modifier les paramètres du thème
- ✓ Modifier l'image d'en-tête

#### **Utiliser et personnaliser les widgets**

- ✓ Définir les emplacements des widgets
- ✓ Découvrir le widget Méta
- ✓ Aborder le widget Texte
- ✓ Faire le point sur le widget de la recherche
- ✓ Utiliser les widgets en sidebar ou pied de page

#### Travaux pratiques

*Mettre en forme ses pages, Installer un menu et tester différents thèmes pour le site. Partager avec les réseaux sociaux.*

# Après-midi

#### **Gérer les commentaires**

- ✓ Utiliser et paramétrer les commentaires
- ✓ Déposer un commentaire
- ✓ Afficher Gérer les commentaires dans l'administration
- ✓ Modérer et Afficher des commentaires dans le site

#### **Créer un menu à partir des pages**

- ✓ Modifier l'ordre des pages dans le menu
- ✓ Créer un menu hiérarchique
- ✓ Créer la barre des menus
- ✓ Paramétrer les options des menus

#### **Paramétrer et utiliser une extension**

- ✓ Gérer les extensions dans l'administration du site
- ✓ Installer et activer une extension Insérer un diaporama
- ✓ Le diaporama de la page d'accueil
- $\checkmark$  travailler sur les images pour un diaporama

#### *Travaux pratiques*

*Modifier la présentation d'un article et d'une page. Publier des pages pour les fonctionnalités du menu.*

**JMH FORMATION** – 4 Rue Menna, Le Pont de Bois – 83200 TOULON

Mail [: contact@jmh-formation.com](mailto:contact@jmh-formation.com)

Site : https://jmh-formation.com /

**SIRET : 491 261 079 00025 NAF : 8559A**

# Jour 3 *Utiliser les fonctionnalités de WordPress*.

# Matin

# **La navigation et les liens hypertextes**

- ✓ Utilisation des liens et leur impact
- ✓ Réglage des permaliens
- ✓ Ajouter des liens internes entre les pages du site
- ✓ Ajoutées des liens externes vers d'autres sites
- ✓ Ajouter des liens vers des fichiers (PDF, vidéo, animation…)
- ✓ Activer et ajouter les liens vers la messagerie électronique

# **Gérer les utilisateurs dans WordPress**

- ✓ Créer un nouvel administrateur
- ✓ Les rôles et les droits de utilisateurs
- ✓ Personnaliser le tableau de bord pour les contributeurs
- ✓ Personnaliser l'affichage de rédaction des articles pour les contributeurs

#### *Travaux pratiques*

*Insérer des liens hypertextes, des hyperliens. Contrôler leurs bon fonctionnement. Paramètre des liens entrants et sortants du site* 

**JMH FORMATION** 

## Après-midi

# **Ajouter les extensions recommandées**

- ✓ L'extension Yoast SEO pour optimiser son référencement
- ✓ Intégrez des tableaux pleins de fonctionnalités avec tablepress
- ✓ Contact form7 extension de formulaire de contact
- ✓ Afficher des boutons pour les réseaux sociaux

#### **Ajouter des extensions liées à d'autres types de contenus**

- ✓ L'extension Count per Day Statistiques
- ✓ Insérer un calendrier d'événements
- ✓ Insérer une carte Google
- ✓ L'extension « enhanced-media-library » pour gérer les fichiers de la bibliothèque
- ✓ Insérer un popup

### **Ajouter des extensions liées à la sécurité**

- ✓ GDPR se conformer à la réglementation « wpfront-notification-bar »
- ✓ UpdraftPlus Sauvegarder son site
- ✓ All In One WP Security des options pour sécuriser son site
- ✓ WP Maintenance Mode

#### Travaux pratiques

Ajouter des fonctionnalités aux articles et aux pages. Publier des pages avec plus d'interactivité.

**JMH FORMATION** – 4 Rue Menna, Le Pont de Bois – 83200 TOULON

Mail [: contact@jmh-formation.com](mailto:contact@jmh-formation.com)

Site : https://jmh-formation.com /

**SIRET : 491 261 079 00025 NAF : 8559A**

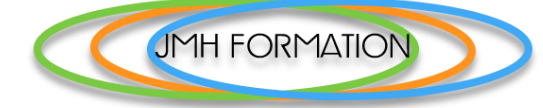

Jour 4 *Utilisation et gestion d'un thème Référencement du site.*

## Matin

# **Utiliser le thème DIVI**

- ✓ Installer le thème DIVI
- ✓ Installer un thème enfant
- ✓ Mettre à jour manuellement le thème WordPress Divi
- ✓ Mettre à jour les options de DIVI

# **Utiliser le Divi Builder**

- ✓ Présentation des outils de DIVI
- ✓ Attributs et paramétrage de la page et de l'article
- $\checkmark$  Programmer les publications
- ✓ Créer une **Section** container principal qui va accueillir les rangées et les modules.
- ✓ Insérer une **Rangée** pour ajouter des colonnes et intégrer des contenus.
- ✓ Utiliser les **Modules** pour ajouter le contenu et le design
- ✓ Les paramètres des modules gérer le contenu
- ✓ Les paramètres des modules mise en forme et style
- ✓ Comprendre le panneau de mise en forme CSS
- ✓ Utilisation des Templates et des layouts
- ✓ Utilisation des fonctions avancées de DIVI
- ✓ Créer une page d'accueil avec DIVI

#### *Travaux pratiques*

*Personnaliser votre thème en modifiant la présentation du site avec DIVI.*

# Après-midi

#### **Configurer WordPress pour un bon référencement**

- ✓ Les principes de base de la rédaction en faveur du référencement
- ✓ Créer un plan du site : Sitemap
- ✓ Découvrir les plugins d'optimisation et d'amélioration du référencement
- ✓ rédiger le contenu pour optimiser le SEO (Search Engine Optimisation)

#### **Promouvoir son site sur les réseaux sociaux**

- ✓ Découvrir les meilleurs plugins pour intégrer les réseaux sociaux
- ✓ Positionner et activer l'appel à action des réseaux sociaux
- ✓ Intégrer les réseaux sociaux les plus populaires

#### *Travaux pratiques*

*Insérer des éléments multimédia dans les pages du site. Partager avec les réseaux sociaux.*

**JMH FORMATION** – 4 Rue Menna, Le Pont de Bois – 83200 TOULON

Mail [: contact@jmh-formation.com](mailto:contact@jmh-formation.com)

Site : https://jmh-formation.com /

**SIRET : 491 261 079 00025 NAF : 8559A**

# Jour 5 *Maintenance et sécurité*

## Matin

### **Maintenir et sécuriser son site WordPress**

- ✓ Les bonnes pratiques de contrôle et de prévention
- ✓ Configuration avancée de WordPress pour la sécurité

**JMH FORMATION** 

- ✓ Sécuriser le fichier .htaccess
- ✓ Sécuriser le fichier config.php
- ✓ Rôles et importance du fichier robots.txt
- ✓ L'extension All In One WP Security
- ✓ Mettre à jour WordPress
- ✓ Extension de sauvegarde UpdraftPlus

# Après-midi

### **Gestion des utilisateurs et des droits d'accès**

- ✓ Ajouter/éditer un utilisateur
- ✓ Gérer de nouveaux rôles et de nouvelles permissions
- ✓ Gérer les accès aux différents menus selon les rôles

# **Réglages du site**

- $\checkmark$  Sauvegarder un site
- ✓ Réglages des sauvegardes automatiques
- ✓ Sauvegarder la base de données
- ✓ Télécharger les fichiers chez l'hébergeur avec FTP
- ✓ Restaurer un site
- $\checkmark$  Exporter et importer cloner un site
- ✓ Conclure sur la création des sites web avec WordPress

# **Suivre l'activité du site**

- ✓ Afficher les statistiques
- ✓ Améliorer le référencement de votre site
- ✓ Analyser et suivre des résultats
- ✓ Trafic et conversion avec Google Analytics

### *Travaux pratiques*

*Installation et paramétrage d'un compte Google Analytic.*

#### *Evaluation des connaissances et de satisfaction. Debriefing*

Ce programme de formation est fourni à titre indicatif, le contenu est toujours personnalisé pour répondre à vos besoins. Les formations débouchent sur des applications pratiques et directement utilisables dans un cadre professionnel ou personnel.

**JMH FORMATION** – 4 Rue Menna, Le Pont de Bois – 83200 TOULON

Mail [: contact@jmh-formation.com](mailto:contact@jmh-formation.com)

Site : https://jmh-formation.com /

**SIRET : 491 261 079 00025 NAF : 8559A**